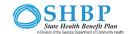

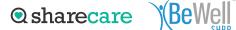

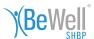

## Join the online **Tobacco Cessation** Program

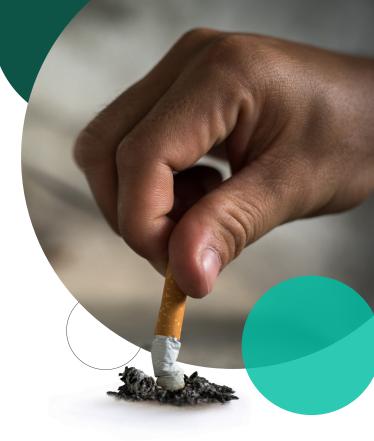

- Go to BeWellSHBP.com and click Log in here. Sign in using your username and password.
- Click on Achieve.

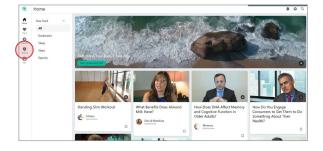

Click on Programs

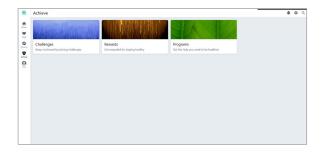

Click on Tobacco Cessation.

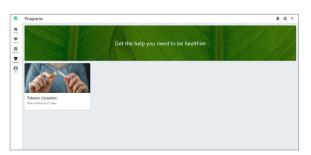

Answer the questions and follow the prompts.

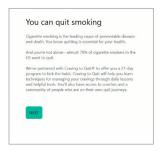

| Tobacc | o (required)        |      |
|--------|---------------------|------|
| O Y    | es, current user    |      |
| O Ye   | es, but I have quit |      |
| O N    | 0                   |      |
|        | BACK                | NEXT |

You will be automatically redirected to the tobacco cessation program. Answer the questions and click continue.

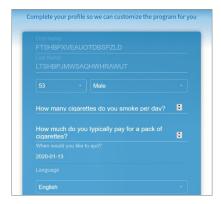

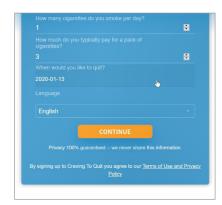

Download the app and click "Log in with Sharecare" or click continue to use your computer.

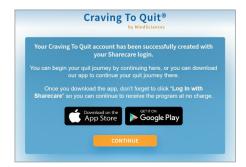

## To return to the Tobacco Cessation Program

Follow the same steps 1 – 4, then you'll be automatically logged in.

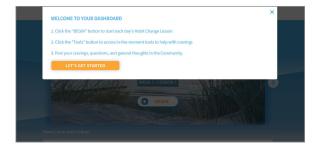

Be Well SHBP BeWellSHBP.com 888-616-6411

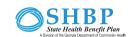

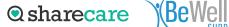

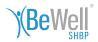